# Как найти информацию о проекте?

Одним из способов, предложенных ниже:

• Пройти по ссылке: <https://ino.sfu-kras.ru/project/1166>

• Сканировать код:

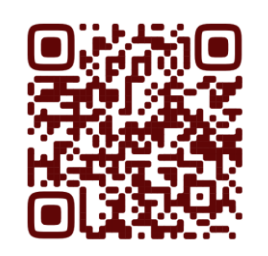

• Пройти по ссылке- [https://ino.sfu-kras.ru/,](https://ino.sfu-kras.ru/) выбрать раздел «Проекты» / «Образование для коренных малочисленных народов Севера, Сибири и Дальнего Востока Российской Федерации»

# Где узнать больше о программах?

### 1. Выбрать интересующую вас программу

Использование средств цифровой дидактики при преподавании журналистики и медиатехнологий c 30.11.2021 no 24.12.2021 Очно-дистанционно 36 часов

Сложность ★★★☆☆

### 2. Нажать кнопку «скачать» план обучения

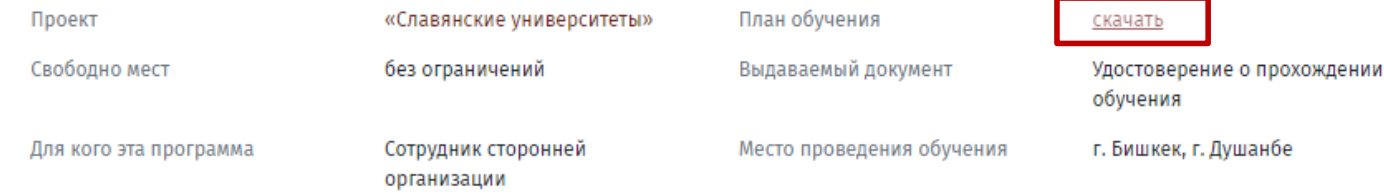

# Как записаться на программу?

#### Вам необходимо пройти [регистрацию](https://ino.sfu-kras.ru/user/register) на сайте:

1. Кнопка «Войти»

Подать заявку

- 2. Вкладка «Регистрация»
- 3. Являетесь ли вы сотрудником СФУ нажать «НЕТ»
- 4. Придумать Имя пользователя и пароль
- 5. Подготовьте серию и номер документа об образовании
- 6. Заполнить анкету, нажать кнопку «Регистрация»
- 7. Выбрать программу [https://ino.sfu](https://ino.sfu-kras.ru/project/1166)[kras.ru/project/1166](https://ino.sfu-kras.ru/project/1166) и нажать кнопку

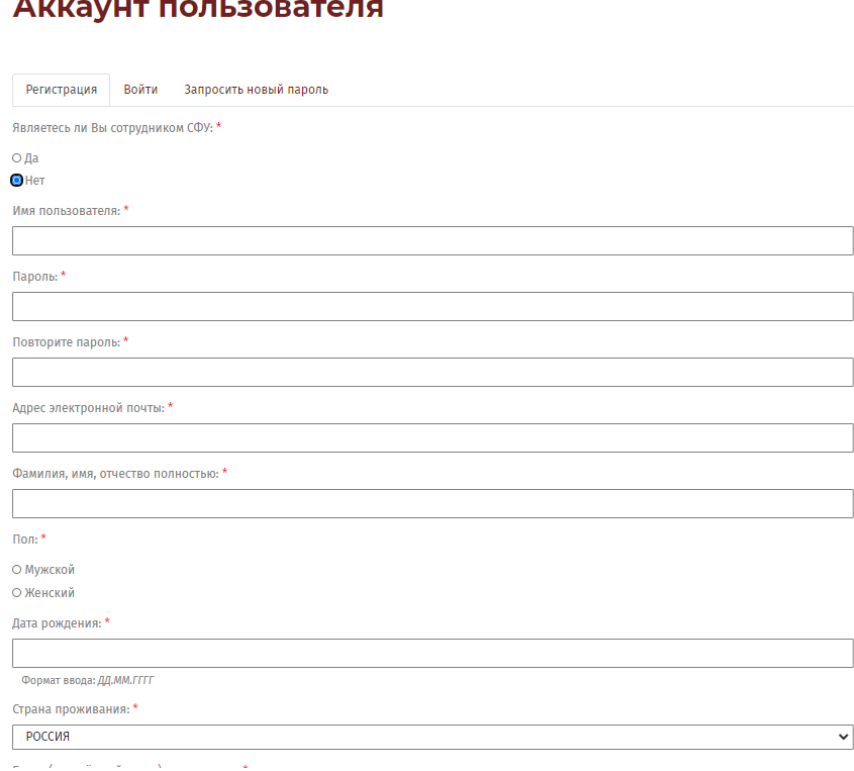

 $M$   $H$   $H$   $C$   $T$   $H$   $T$   $Y$   $T$ HENPEPHENOTO

Главная / Аккаунт пользователя

Проекты Сотруднику СФУ -Слушателю ▼ О нас $\star$ 

Войти